# **~インターネット出願下書き用紙【外国人留学生】~**

出願サイトにアクセスする前に、入力すべき内容を確認し、記入してください。必要に応じて、保護者や学校の先生に相談して記入してください。 なお、この下書き用紙は大学に提出する必要はありません。

#### ▼**入試区分を選択してください。**

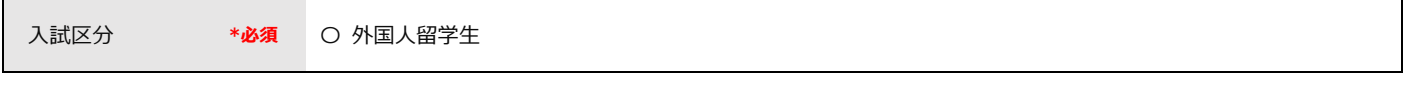

## ▼**志望学科を選択してください。**

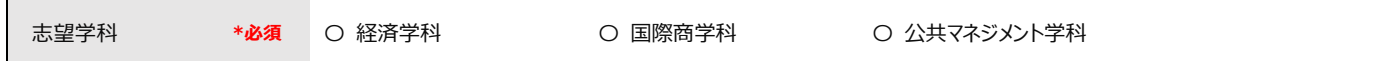

### ▼**志願者情報を入力してください。**

※出願サイトトップページの[アカウント情報]画面で予め志願者情報等の項目を登録しておくことで、出願登録時に以下項目の一部が自動的に表示されます。

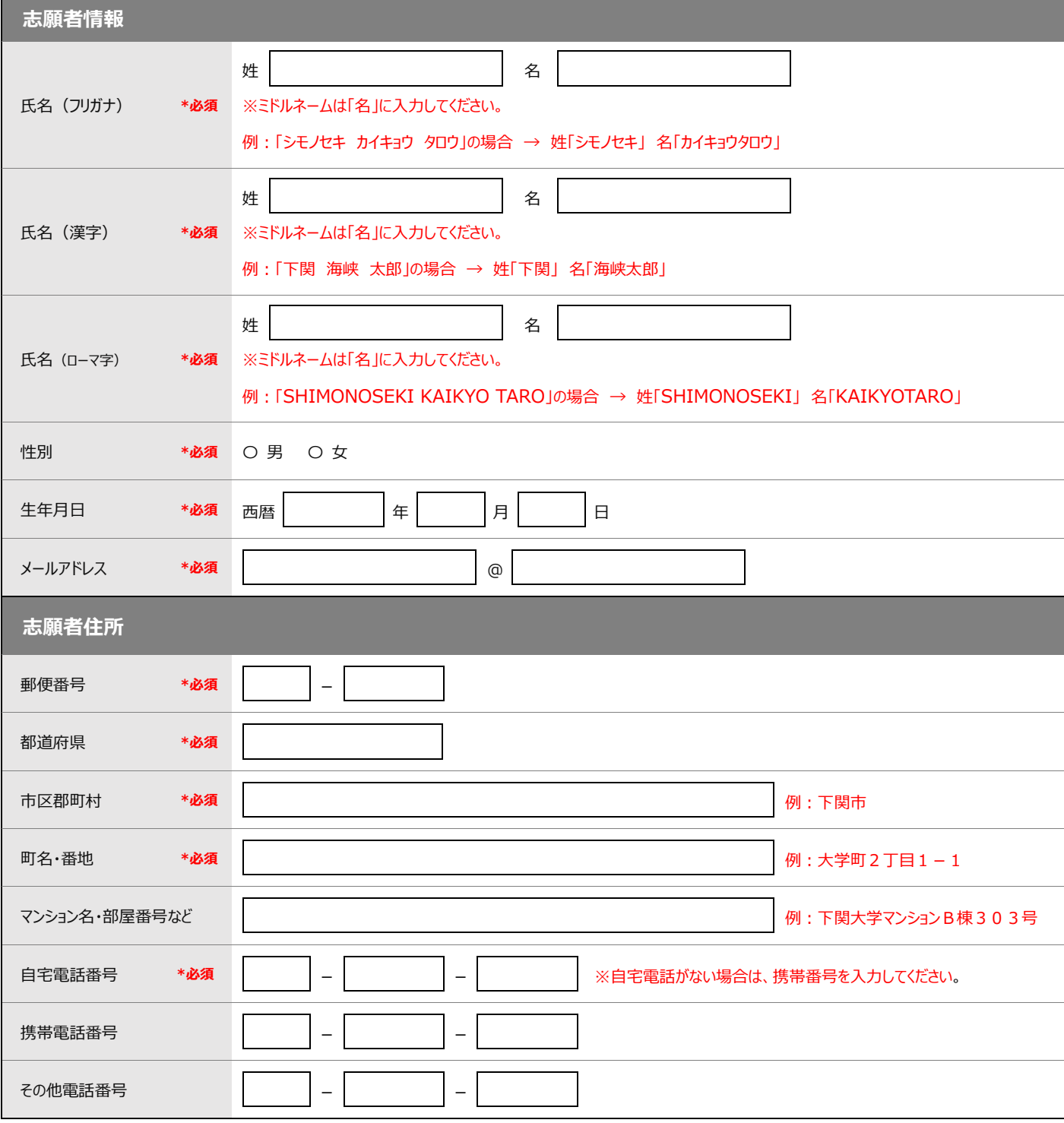

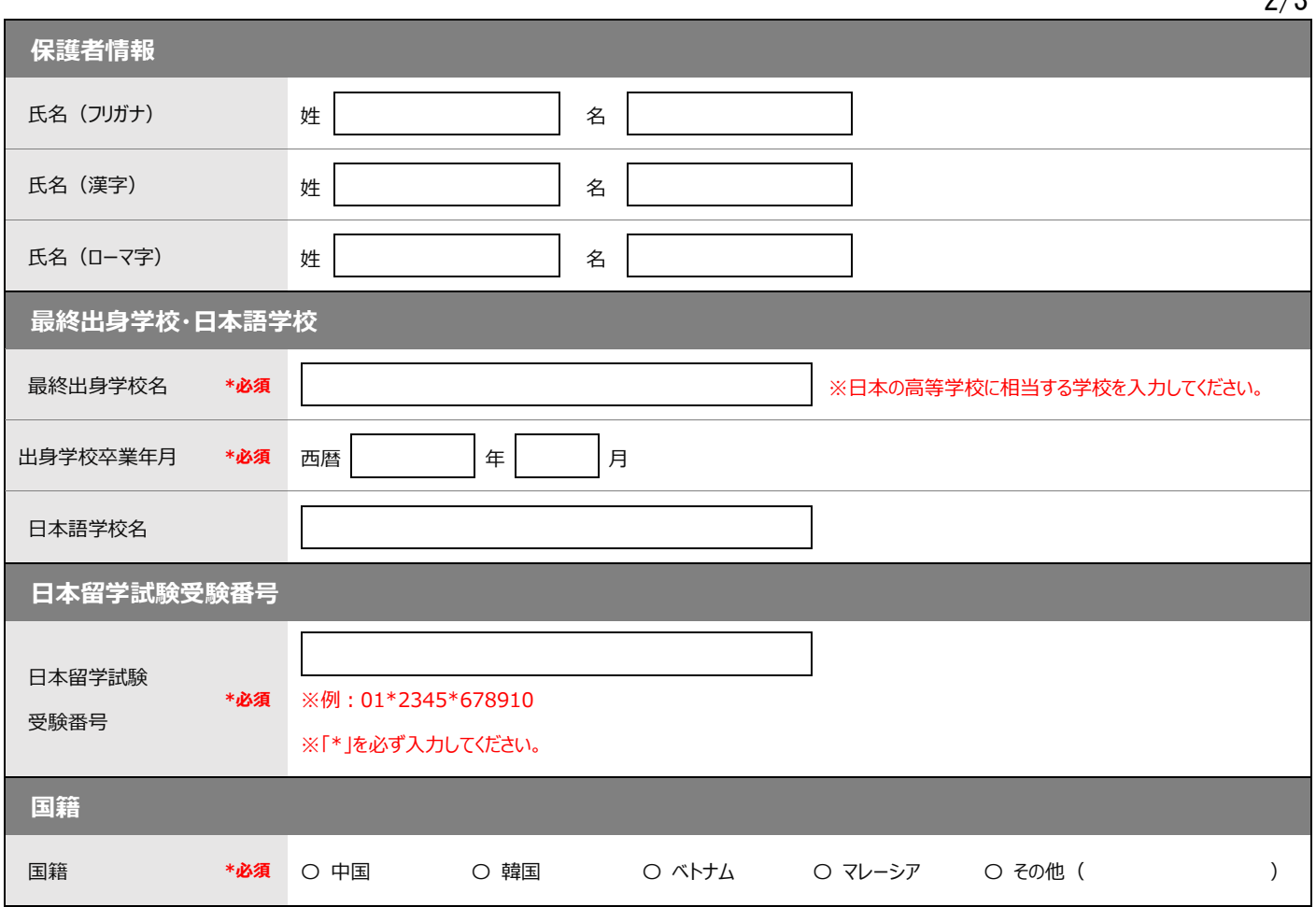

## ▼**アンケートにご協力ください。 ※回答内容は合否には関係しません。**

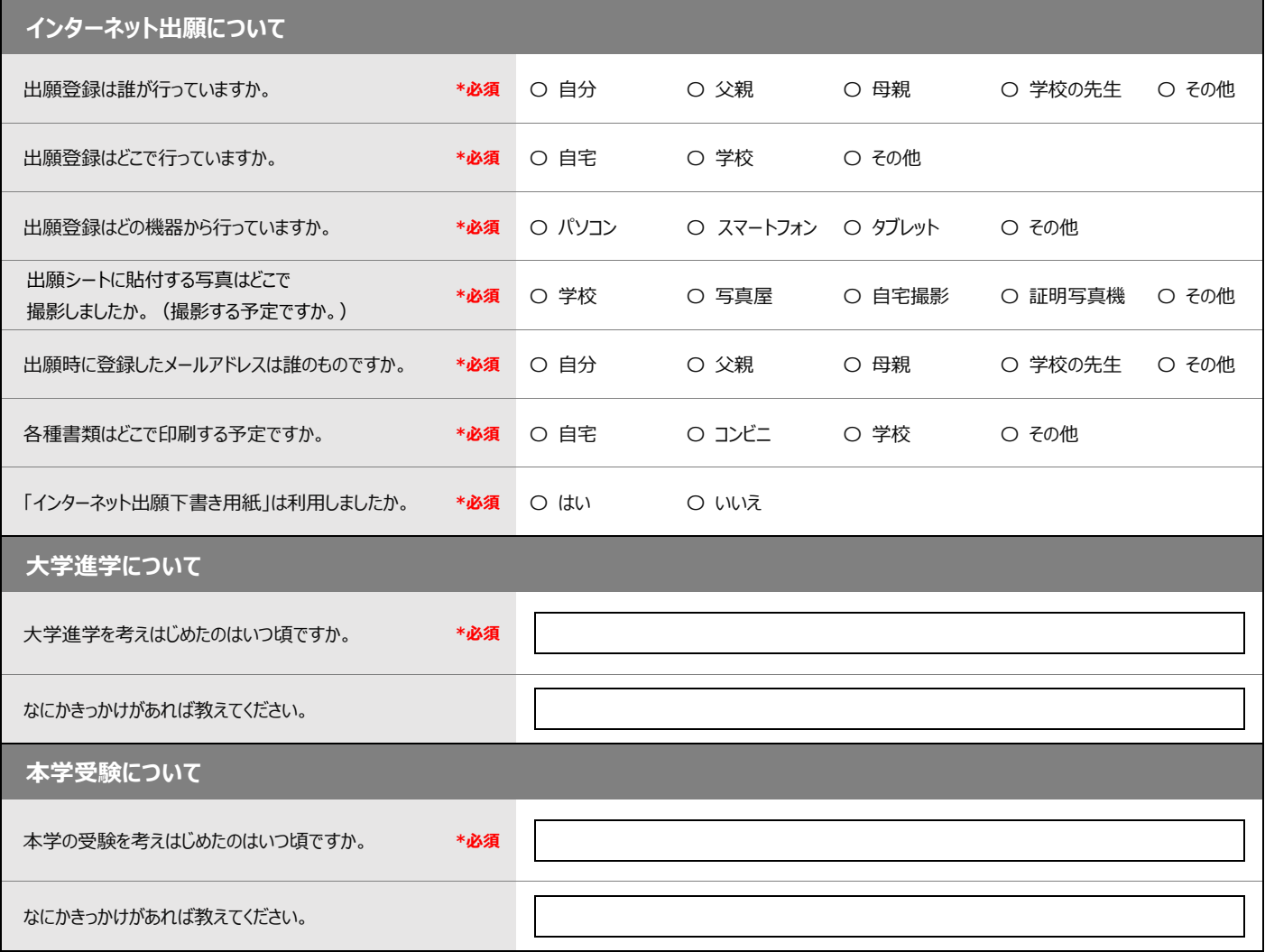

 $2/3$ 

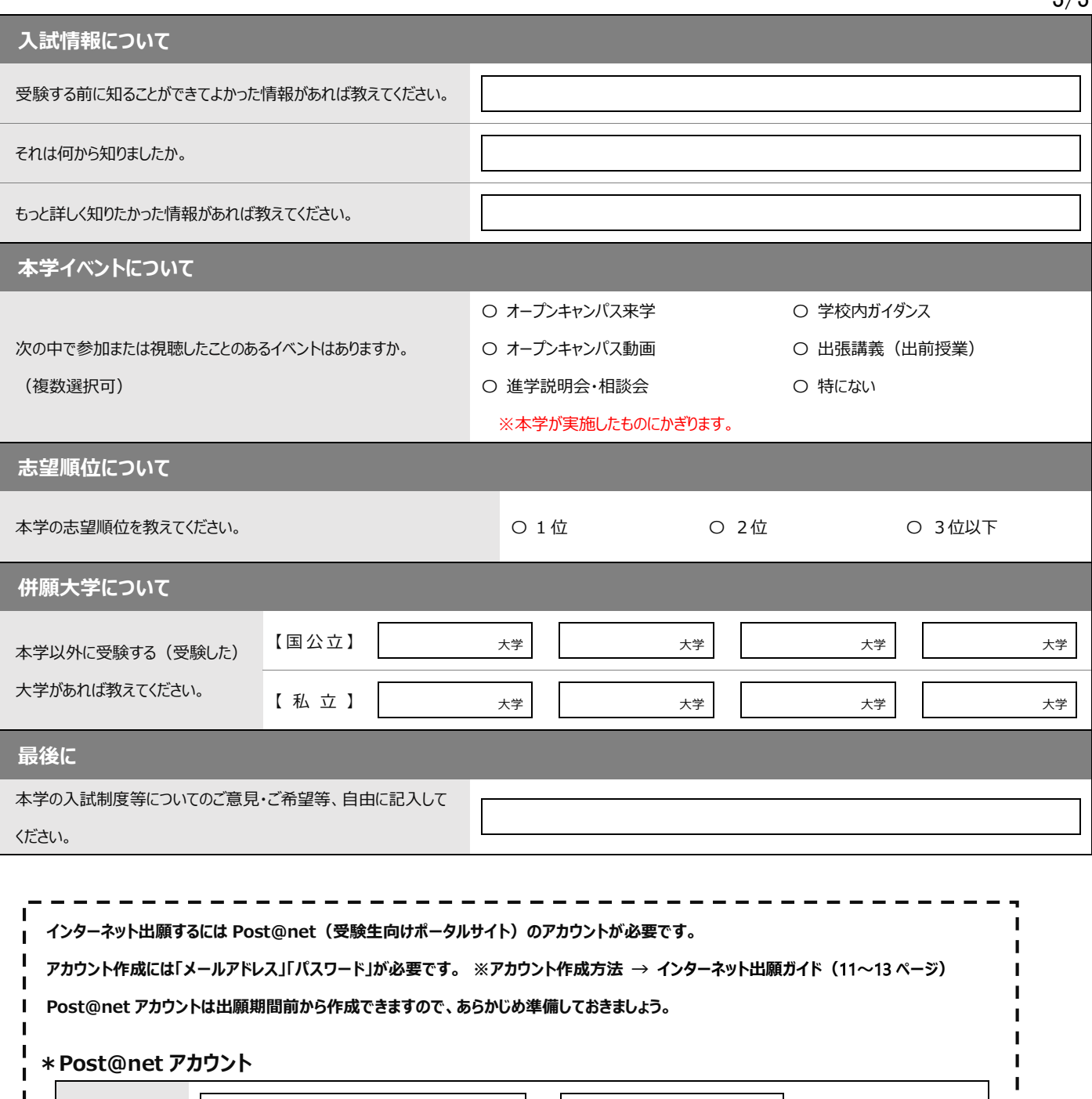

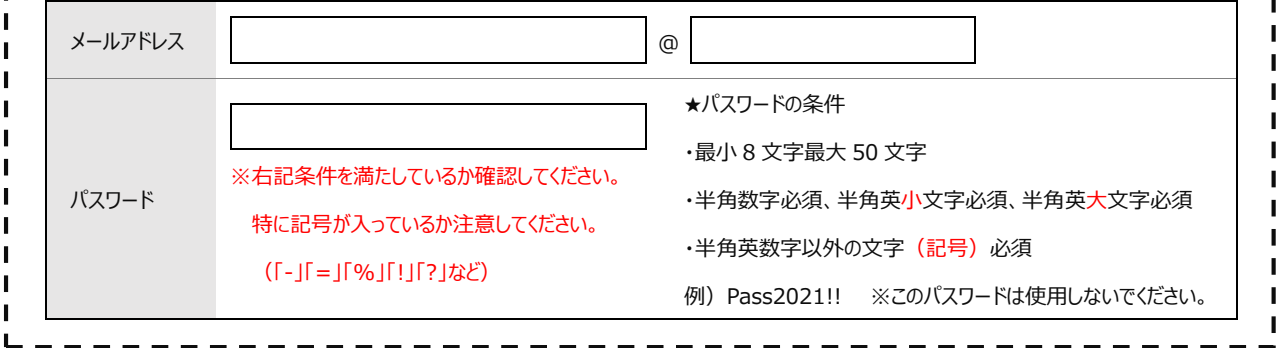